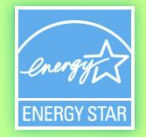

### **Portfolio Manager Overview for Interagency Sustainability Working Group March 19, 2015**

# **ENERGY STAR® PortfolioManager®**

Presenter: Katy Hatcher, EPA

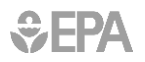

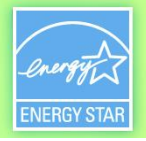

#### **The Sustainable Buildings Checklist in Portfolio Manager**

- Assists owners/managers with evaluating sustainability and compliance with the Federal High Performance Sustainable Building Guiding Principles
- Available for all properties in Portfolio Manager

#### **Use the Sustainable Buildings Checklist to:**

- *Conduct initial and final building walkthrough assessments*
- *Track and easily view progress on each guiding principle*
- *Upload compliance documents to the repository for record keeping*
- *Create a portfolio-wide sustainability roll-up report*
- *Review up-to-date energy and water metrics generated by Portfolio Manager*

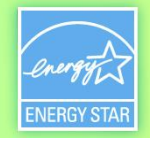

#### **Access the Sustainable Buildings Checklist**

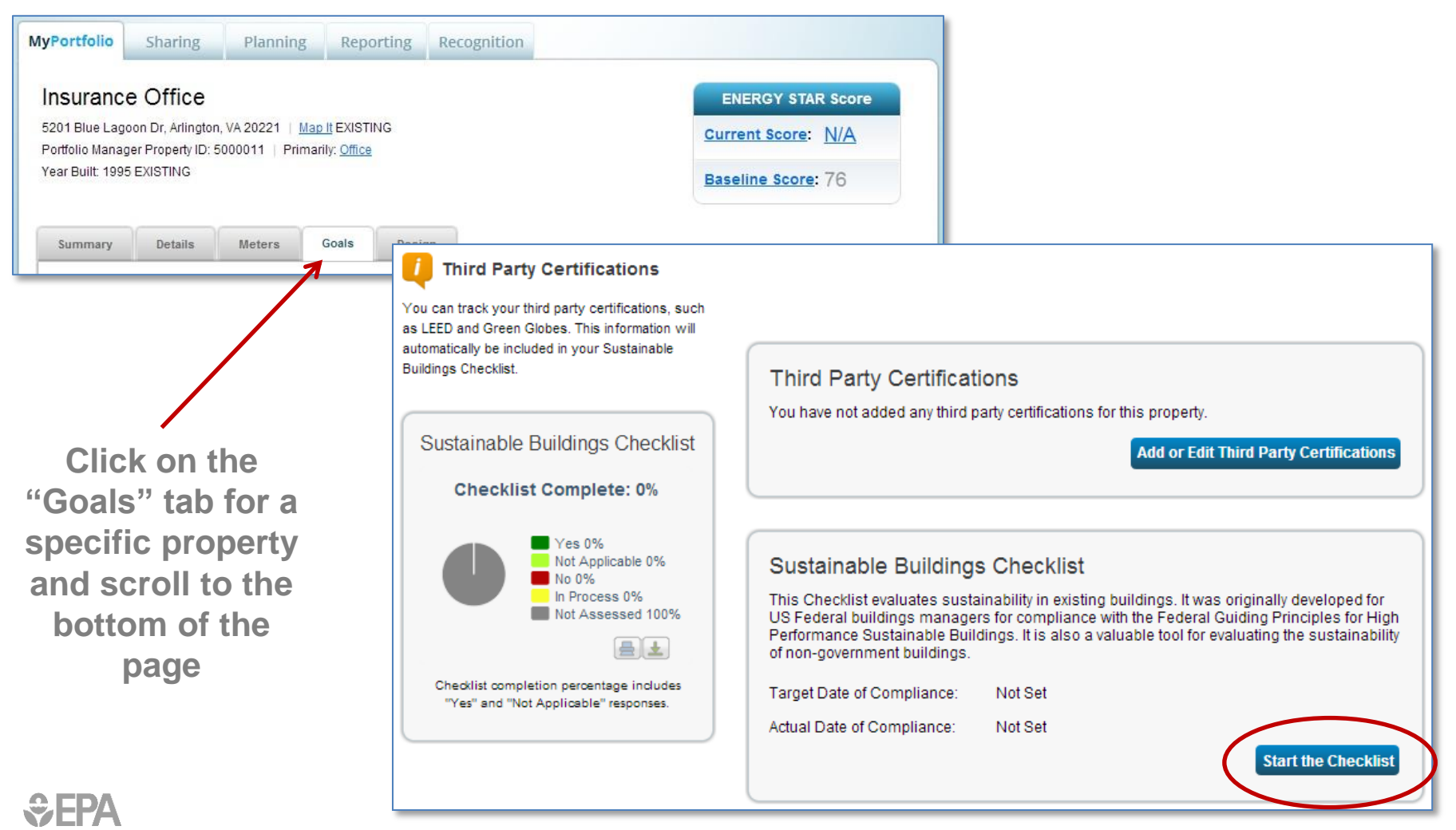

 $E$ FPA

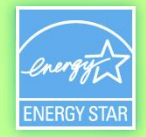

## **Sustainable Buildings Checklist Overview**

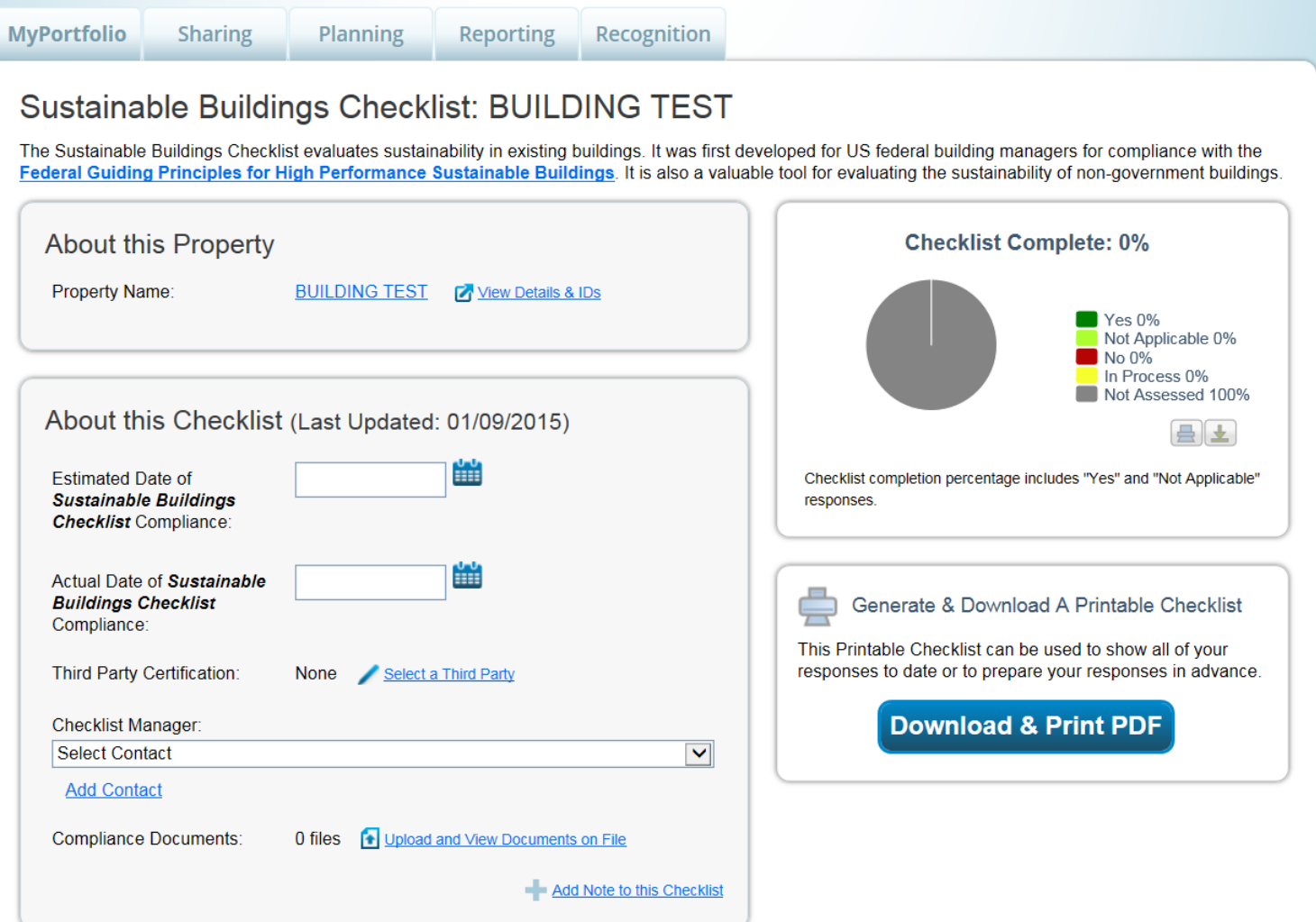

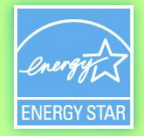

## **Complete Checklist Step by Step**

#### **Complete the Sustainable Buildings Checklist** Guiding Principle: Team Employ Integrated Assessment, Operation, and Management Principles Use an integrated team to develop and implement policy regarding sustainable operations Integrated Assessment, Operation, and and maintenance. Management Team View References & Resources  $C Yes$ Goals Plan  $\cap$  No. Occupant Feedback ◯ In Process Commissioning **G** Not Assessed Optimize Energy Performance Archivecher (N/A) - Justification Required Energy Efficiency Onsite Renewable Energy Measurement and Verification **Supporting Documentation Benchmarking** Team roster or equivalent Protect and Conserve Water Indoor Water □ Completed "Responsible Team Member" fields Outdoor Water  $\Box$  Other Storm Water Water Efficient Products Upload and View Documents on File Enhance Indoor Environmental Quality Ventilation and Thermal Comfort **Responsible Team Member** Moisture Control Daylighting and Lighting Controls Team Member: Enter Name Low-Emitting Materials Integrated Pest Management Notes/Comments: Tobacco Smoke Control Reduce Environmental Impact of Materials Recycled Content **Biobased Content** Environmentally Preferable Products Waste and Materials Management Ozone Depleting Compounds

<< Back

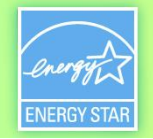

### **Reporting Tab**

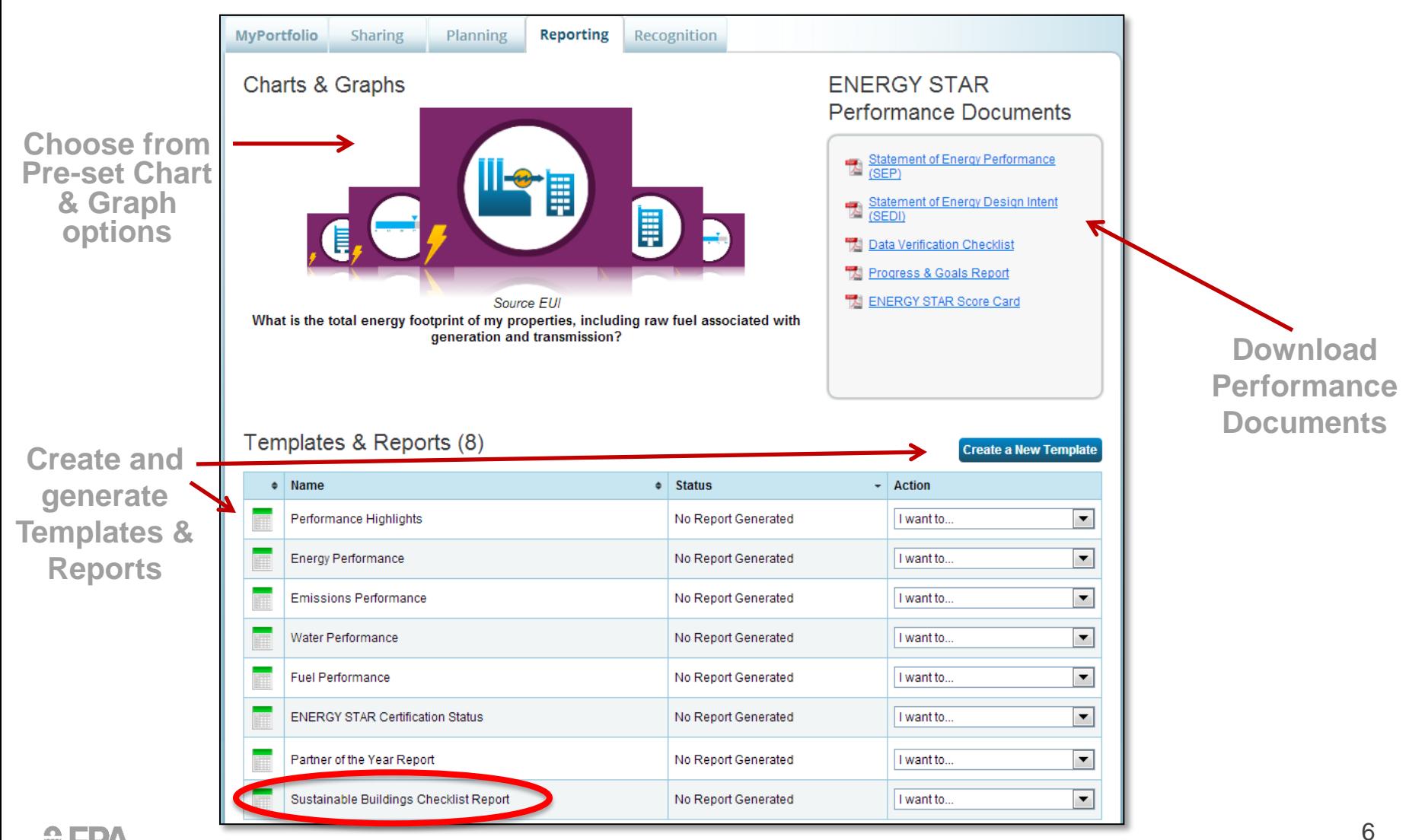

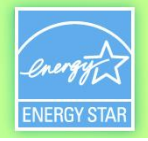

### **Reporting Tab: Over 150 Metrics**

- Guiding Principles
	- % Complete, % Yes, % In Process, % No, % Not Applicable
- Energy Performance
	- 1-100 energy performance score
	- Weather normalized energy use per square foot
- Water Performance
	- Total annual indoor/outdoor water use
	- Water use per square foot
- Financial Performance
	- Energy and water cost per square foot
	- Change in utility costs over time
- Greenhouse Gas Emissions
	- Total annual GHG, Change in GHG emissions over time
- [Full list of Portfolio Manager custom reporting metrics](http://www.energystar.gov/buildings/tools-and-resources/full-list-portfolio-manager-custom-reporting-metrics)

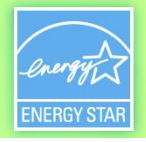

#### **Data Quality Alert Metrics Available in Custom Reports**

- Each of these alert fields will return one of the following responses:
	- "Okay" This alert was reviewed and is not an issue for the property (i.e. no meter gaps)
	- "Possible Issue" This alert was reviewed and a possible issue was identified (i.e. there are meter gaps)
	- "Not Checked (not enough data)" Means this item could not be evaluated, most likely because of one of the other alerts identified as a possible issue

#### **Data Quality Alerts Metrics in Reports**

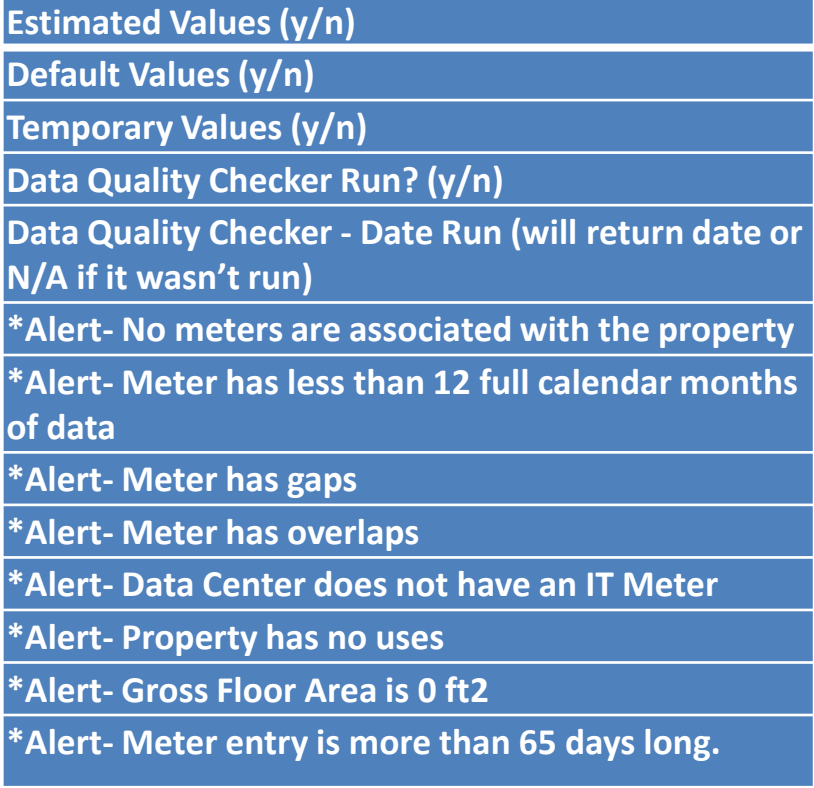

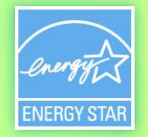

metrics?

If you need to make adjustments to the

#### **Request Data Using Custom Reporting Templates**

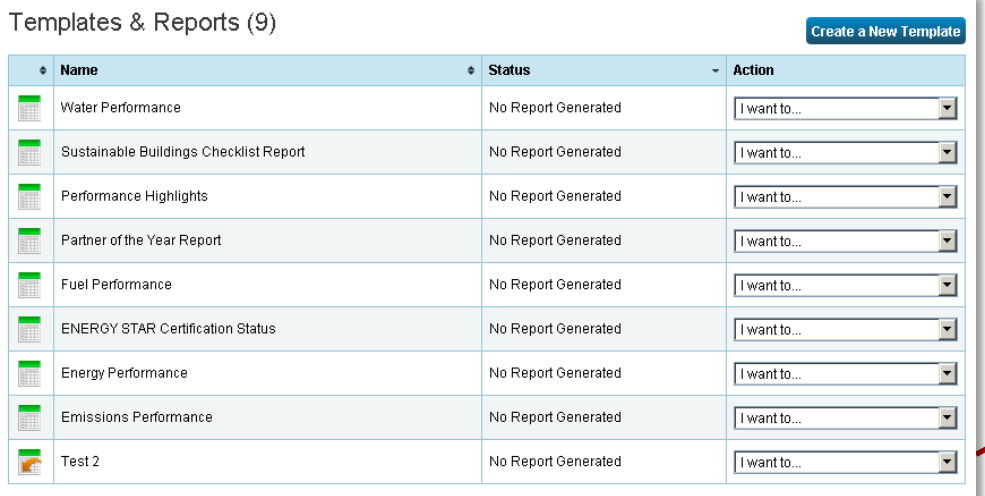

Generated reports will only be available for 30 days. After that time you will need to generate a new report to obtain data with your template.

**Name Your Request**

**Verify Data**

- Timeframe
- **Locations**
- Info and Metrics

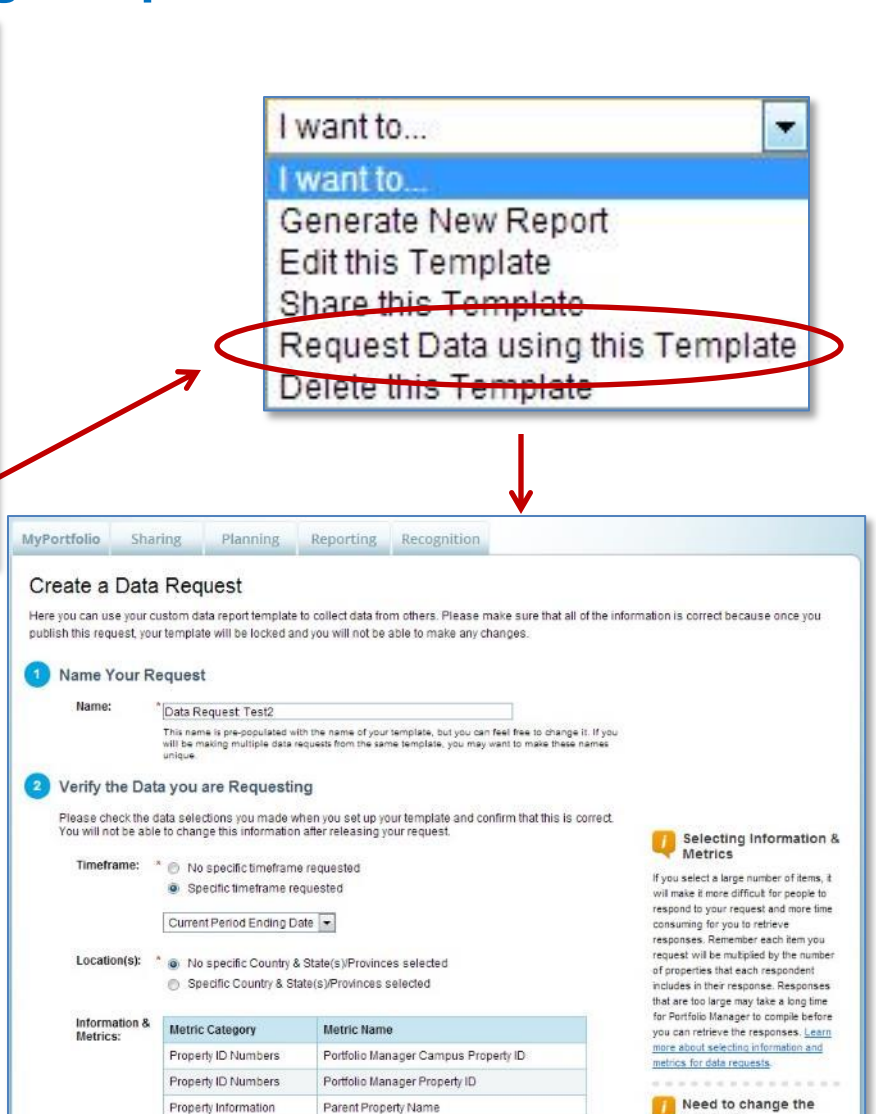

Property Information

Property Name

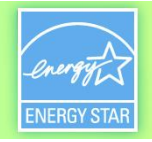

### **New Data Quality Alert Screen for Data Requests**

- Available in all Portfolio Manager data requests
- Alerts the user if at least one property within the response cannot receive an annual site EUI or Water Use metric for the performance period
- An alert box appears on the Reporting tab and an icon  $\triangle$ appears next to the affected data request
- Clicking "Read more" will direct the user to a page that contains more details

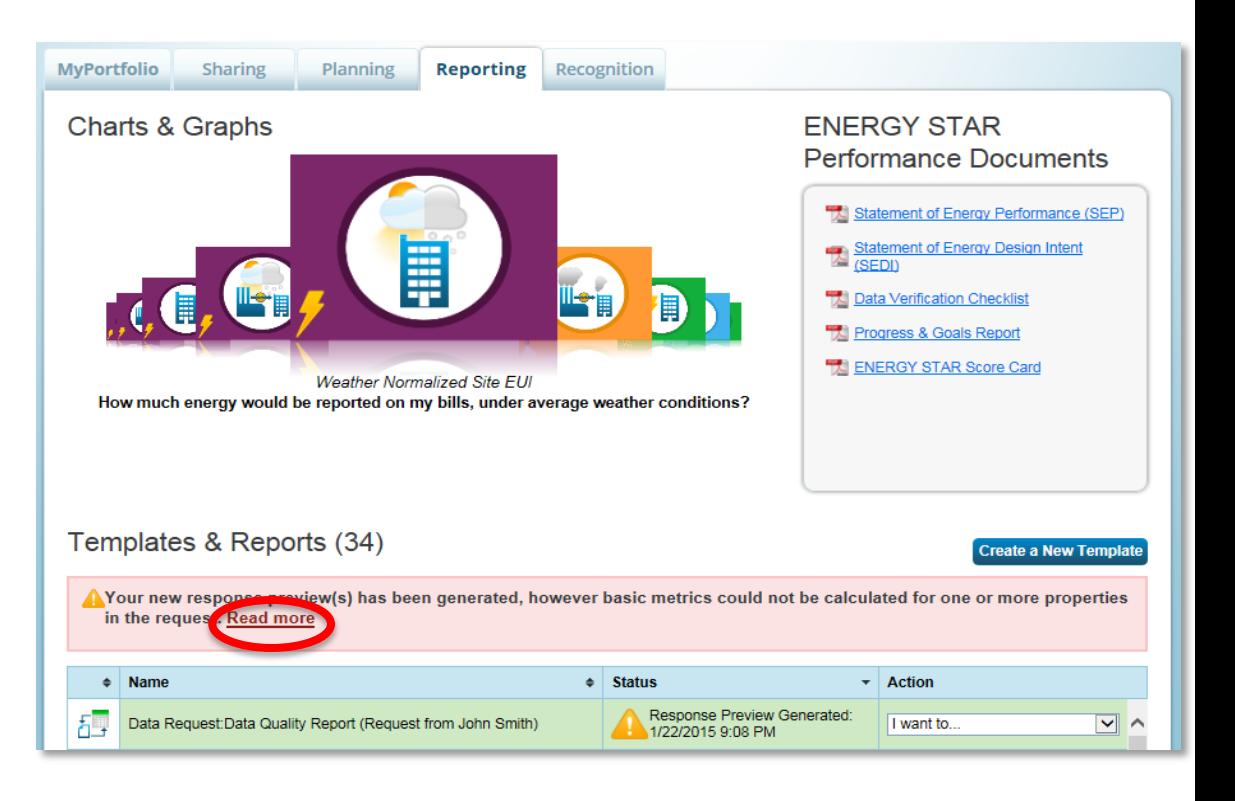

ENERGY STAR. The simple choice for energy efficiency.

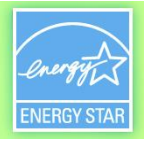

#### **New "N/A Screen" for Data Requests**

- After clicking "Read more" the user sees the alert page, listing all properties for which "Not Available" is present in the Site EUI or Water Use field alongside specific data quality alerts
- The links within the alerts take the user to the Portfolio Manager screen where the data omissions/errors can be fixed

Data Request Response Has Missing Metrics (N/A's)

▲ Your data response contains 41 properties where the Site EUI and/or Total Water Use could not be calculated.

When Site EUI and/or Total Water Use cannot be calculated, typically it means there is not 12 full months of complete meter data or there is a problem with your property's Gross Floor Area. These metrics are the basis for other more complicated metrics (such as the ENERGY STAR Score), so other metrics may also be unavailable as a result.

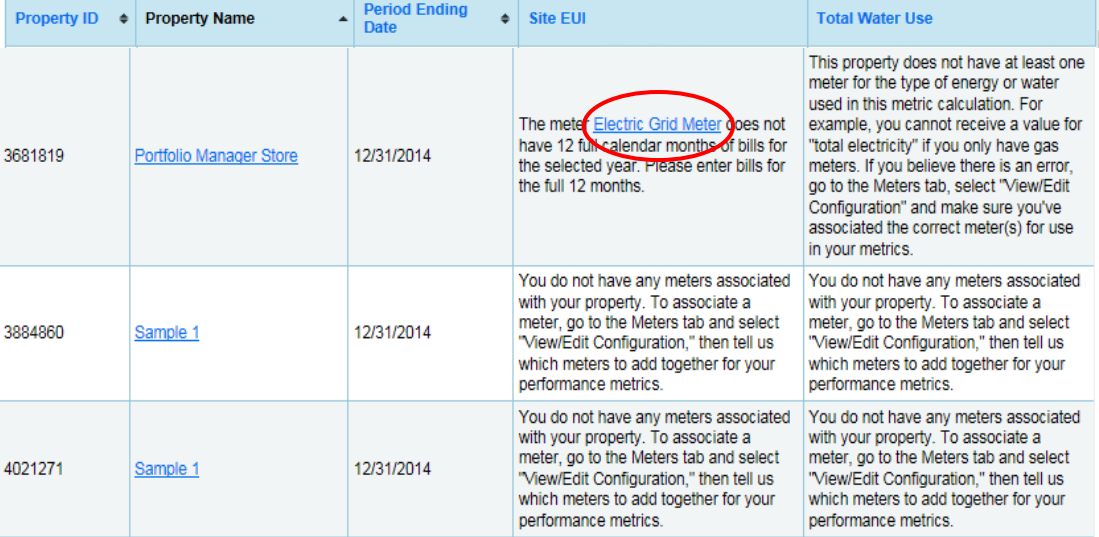

Properties With Missing Metrics (N/A's) (41) (response preview generated 01/22/2015 09:08 PM EST)

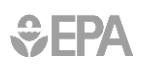

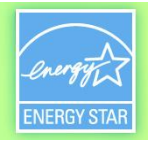

#### **New "N/A Screen" for Data Requests**

The user has three options when N/As have been found:

- 1. Review and edit properties (using hotlinks or Excel)
- 2. Generate an updated response (they fixed the underlying data problems but didn't complete this step in the process)
- 3. Submit the response with N/As

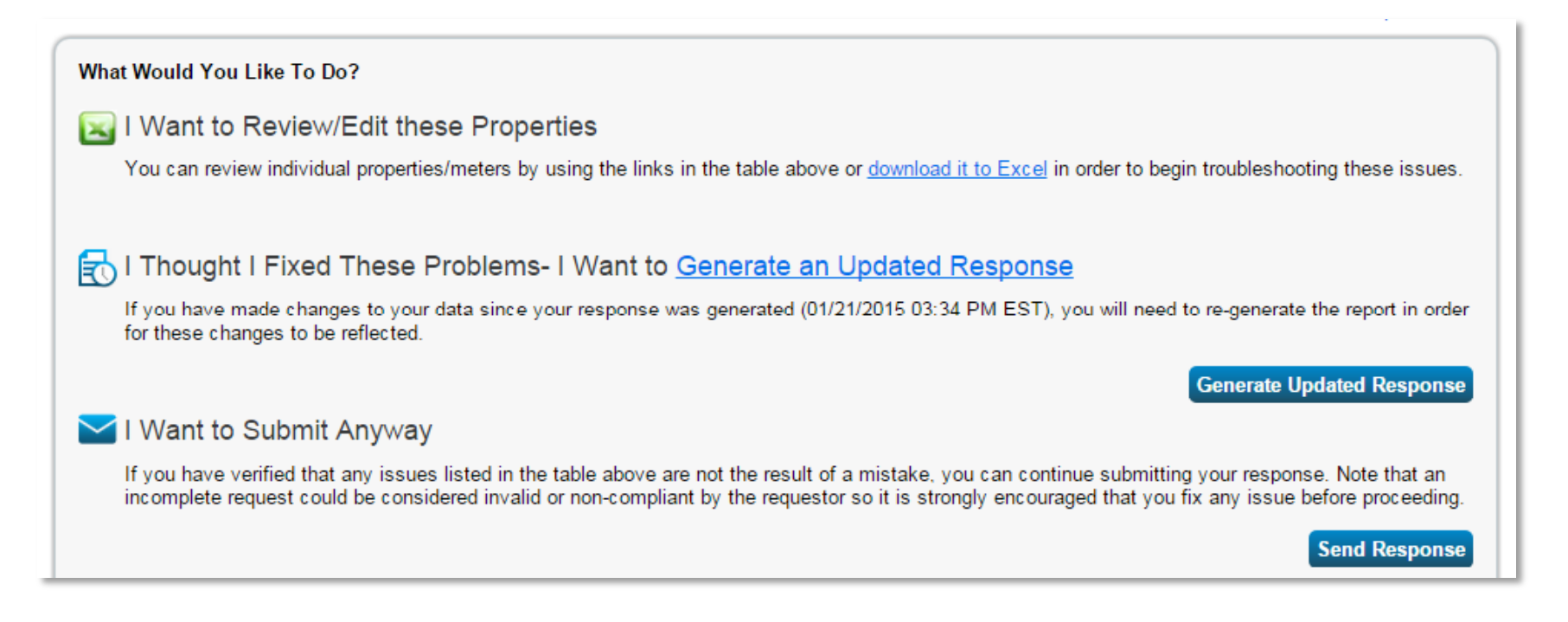

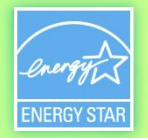

### **Third Party Training and Credentials**

- Certificate of Proficiency in Benchmarking (CPB)
	- Developed by the Consortium for Building Energy Innovation (CEBI) and issued by the New Jersey Institute of Technology (NJIT)
	- Recognizes successful completion of online-based training modules and proven minimum competencies in the use of the U.S. Environmental Protection Agency's ENERGY STAR Portfolio Manager® tool.

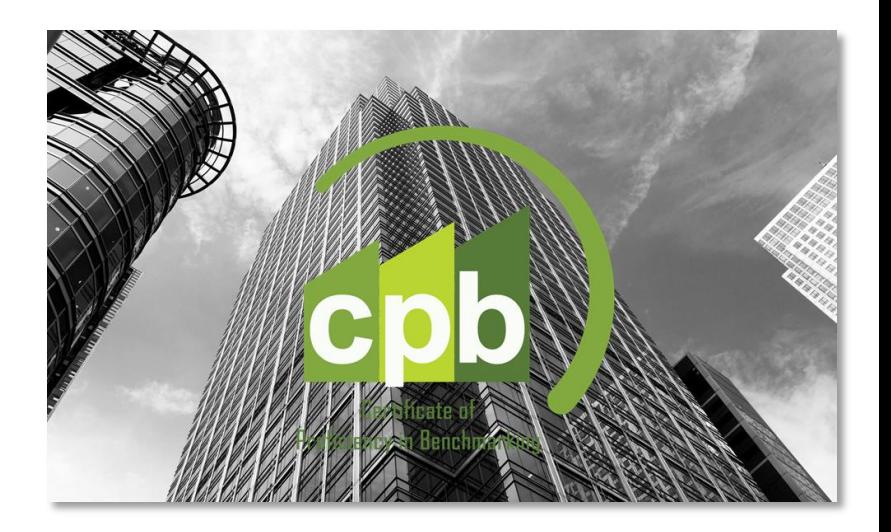

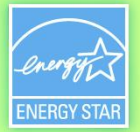

#### **Portfolio Manager Help Page**

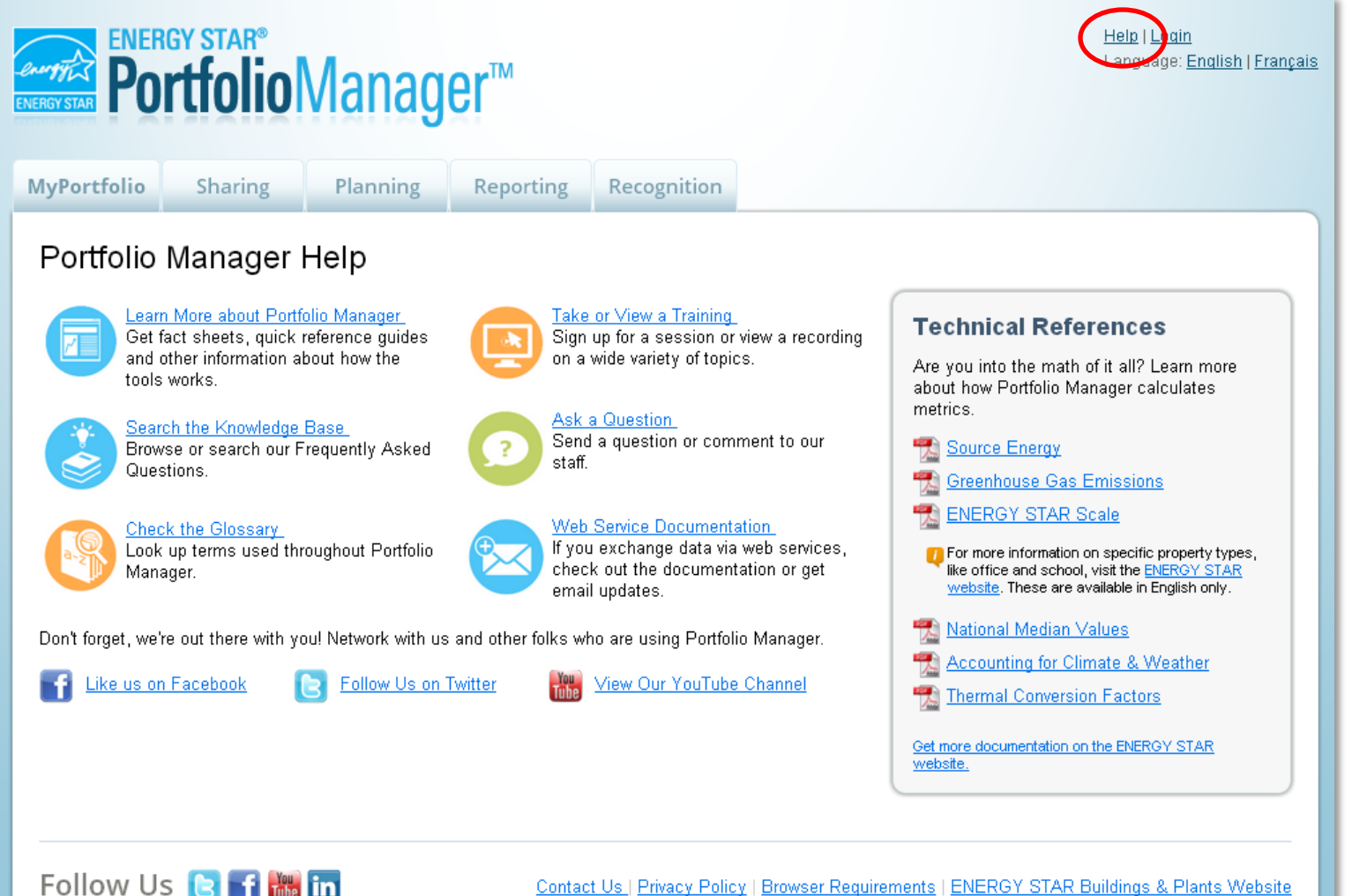

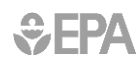

14

**ENERGY STAR.** The simple choice for energy efficiency.

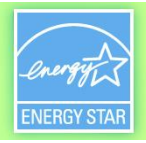

### **Extra Help- Official EPA Resources**

- Visit [www.energystar.gov/buildingshelp](http://www.energystar.gov/buildingshelp)
	- Expanded list of FAQs
	- Online form to submit technical questions or comments
- Additional Portfolio Manager training resources available at: [www.energystar.gov/buildings/training](http://www.energystar.gov/buildings/training)
	- Step-by-step documents (PDF)
	- Access to recorded trainings at <http://www.energystar.gov/buildings/training/recorded-training>
- Register for regularly scheduled live webinars at: [http://esbuildings.webex.com](http://esbuildings.webex.com/)